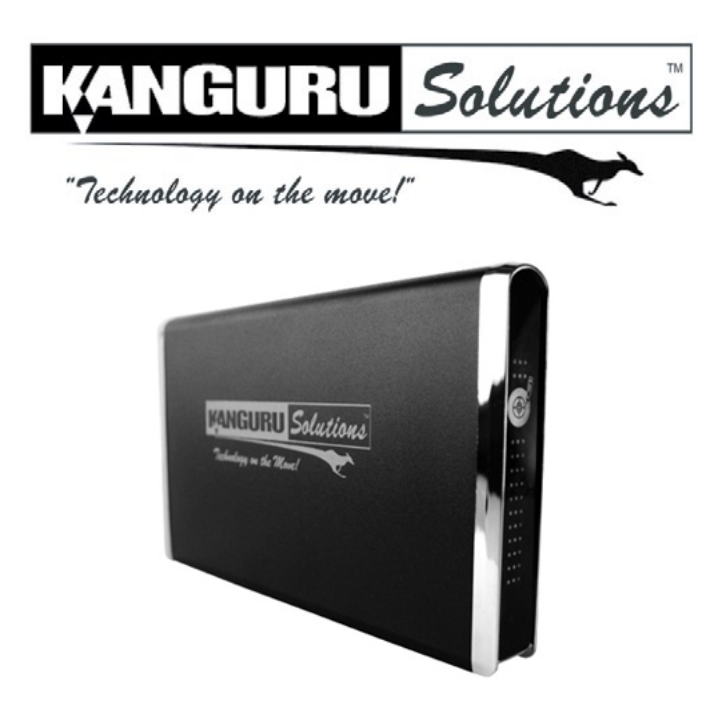

# **Kanguru QSSD External SSD USB3.0 Quick Start Guide**

03.12.12 vrs.1 © 2012 Kanguru Solutions Legal terms and conditions available at www.kanguru.com. Please review and agree before use. Thank you.

# **Introduction**

Thank you for purchasing the Kanguru QSSD External SSD USB3.0 from Kanguru Solutions!

By combining solid state storage technology and USB3.0 SuperSpeed, the Kanguru QSSD can deliver the fastest transfer rates available in a portable, external drive. Designed for lightning fast read and write speeds and convenient portability, the Kanguru QSSD provides exceptional performance for the dollar.

#### **Package Contents:**

- Kanguru QSSD
- USB3.0 Y-type cable
- Quick Start Guide
- • Registration Form

### **System Requirements:**

- Notebook or desktop computer
- Windows XP/Vista/7 (32 and 64-bit compatible)
- Mac; Mac OS  $X$  10.4 and above
- 1GB RAM or above
- Pentium 4, 2GHz processor or equivalent
- USB port (USB3.0 port required for maximum transfer rates)

**Note:** This is a Quick Start Guide only. For further information about your QSSD, please refer to the User Guide. A digital copy of the User Guide can be found on your QSSD or downloaded at: http://support.kanguru.com

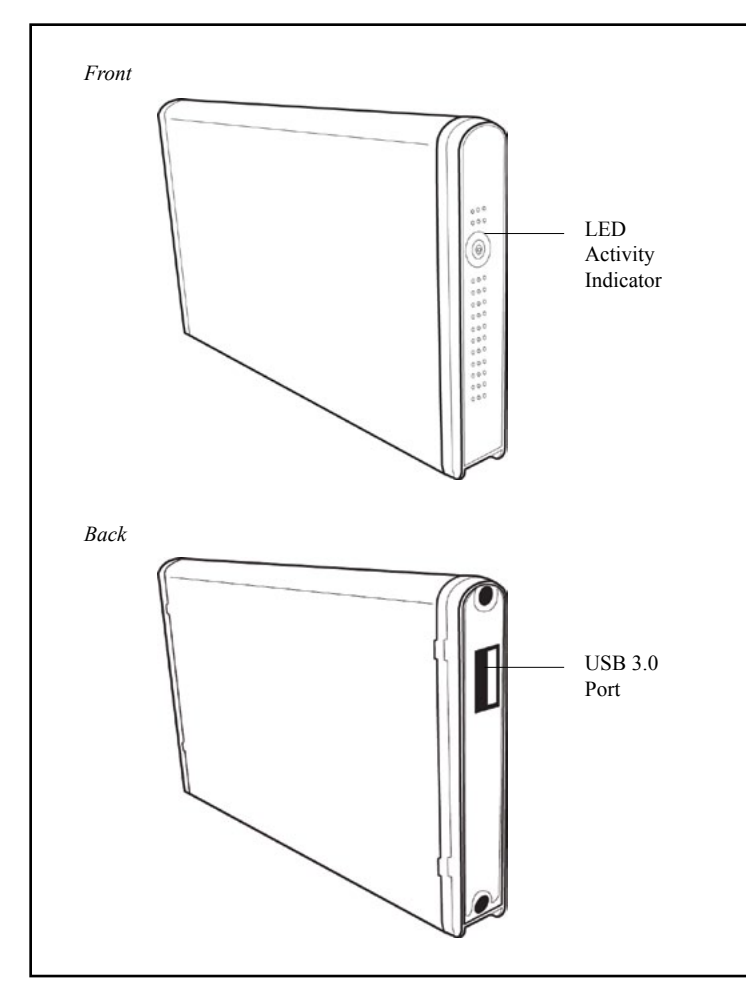

## **General Operation**

The Kanguru QSSD operates the fastest when connected through a USB3.0 port. Although the Kanguru QSSD is backwards compatible with USB2.0 and USB1.1, you will get optimal performance through USB3.0.

### **Connecting Your Kanguru QSSD**

Your Kanguru QSSD is completely bus powered so no external power adapters are needed. Simply connect your QSSD to your computer using the USB3.0 cable that came included.

One end of the cable has a single USB connector, the other end has dual USB connectors. The single USB side is connected to the QSSD's USB3.0 port. The dual USB side is connected to your computer.

**Note:** The dual ended USB side has a black connector and a white connector. The black connector is the primary connector. The white connector provides auxiliary power and must also be connected if the drive is not able to draw enough power through the primary connector alone.

Once the you have connected your QSSD to your computer using the provided cable, the LED Activity Indicator on the front of the drive will light up, indicating that the drive is powered on.

Windows users will see a new drive appear in My Computer. Mac users will see a new drive appear on the Desktop.

Your Kanguru QSSD is now ready for use.

### **Driver Installation**

The Kanguru QSSD does not require any additional driver files to use with Windows XP, Windows Vista, Windows 7 or Mac OSX 10.4 or later. These operating systems include a USB Mass Storage driver, which will support the Kanguru QSSD.

Simply connect the Kanguru QSSD to your computer through a USB port and the operating system will automatically detect the new hardware and install the appropriate driver.

**Note:** If you added a USB3.0 port to your computer by installing a USB3.0 host controller expansion card, you will need to install a device driver for the host controller. Please refer to your host controller's user manual for more information.

## **Disconnecting the Kanguru QSSD**

**WARNING!** Do not unplug the Kanguru QSSD from the USB port of your computer or hub while copying files to or from the device or while files or applications stored on the drive are in use. DOING SO MAY RESULT IN LOSS OF DATA.

#### **Windows Users**

To properly disconnect the drive from your computer, click on the Safely Remove Hardware icon located in the taskbar. This will allow you to select any removable devices that you have connected to your computer. Select the drive that you want to remove and Windows will alert you when it is safe to remove the device.

#### **Mac Users**

To safely remove the drive from the system, drag the external storage icon from your desktop to the trash bin. This will safely remove the drive from your system. Once the drive has been removed you can safely disconnect your drive. Your system may freeze up or give you an error message if you remove the device without properly stopping it first.

Kanguru Solutions guarantees that every Kanguru external enclosure will be free from defects in workmanship and materials for 1-year from the date of purchase. The internal SSD installed is covered for 3 year from the date of purchase. This warranty does not apply if, in the judgment of Kanguru Solutions, the product fails due to damage from handling, accident, abuse, misuse, or if it has been used in a manner not conforming to the product's instructions, has been modified in anyway, or the warranty labels have been removed. If the product proves defective during this warranty period, call Kanguru Solutions Technical Support in order to obtain a RMA required for service. When returning a product, mark the RMA number clearly on the outside of the package, and include a copy of your original proof of purchase.

In no event shall Kanguru Solutions' liability exceed the price paid for the product from direct, indirect, special, incidental, or consequential software, or its documentation. Kanguru Solutions offers no refunds for its products after 30 days of purchase. Kanguru Solutions makes no warranty or representation, expressed, implied, or statutory, with respect to its products or the contents or use of this documentation and all accompanying software, and specifically disclaims its quality, performance, merchantability, or fitness for any particular purpose. Kanguru Solutions reserves the right to revise or update its products, software, or documentation without obligation to notify any individual or entity.

If you experience any problems installing your Kanguru product or have any technical questions regarding any of our products, please call our tech support department. Our tech support is free and available Monday thru Friday, 9am to 5pm EST.

Call 1-508-376-4245

Or visit our website at www.Kanguru.com